# **Analog-to-Digital Conversion using Sigma-Delta Modulator on Parallax Propeller P8X32A**

## **Quickstart Microcrontroller**

## **By Dane Gentry**

## **Department of Electrical and Computer Engineering**

## **University of Nevada, Las Vegas**

## **Objective:**

The purpose of this tutorial is to construct an analog-to-digital converter using the sigma-delta

modulator on the Parallax Propeller P8X32A Quickstart Microcrontroller.

## **Equipment Used:**

Parallax Propeller P8X32A Quickstart Microcrontroller

Mini USB Cable

Computer

Power Supply

Soldering Iron

2-Pin Header

 $100kΩ$  and  $150kΩ$  Resistors

Two (2) 1nF Capacitors

Two (2) Banana Jack to Grabber Hook Cables

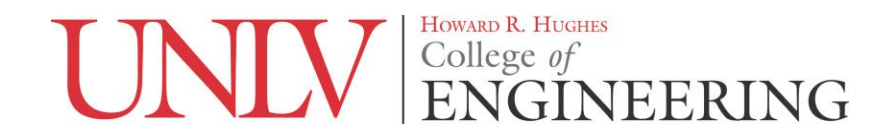

## **Background:**

The application of the sigma-delta modulator on the Parallax Propeller P8X32A Quickstart Microcrontroller for analog-to-digital conversion entails reading an analog voltage from a power supply, using the Propeller's sigma-delta circuit as well as the corresponding microcontroller code to convert the analog voltage to a digital voltage, and displaying the converted digital voltage to a serial terminal on the computer.

## **Procedure:**

**1.** Begin reading theory behind the application of sigma-delta modulators in ADC's. [Benefits of Delta-Sigma Analog-to-Digital Conversion.pdf](Benefits%20of%20Delta-Sigma%20Analog-to-Digital%20Conversion.pdf) [How delta-sigma ADCs work, Part 1.pdf](How%20delta-sigma%20ADCs%20work,%20Part%201.pdf) [How delta-sigma ADCs work, Part 2.pdf](How%20delta-sigma%20ADCs%20work,%20Part%202.pdf)

**2.** Introduce yourself to the Parallax Propeller P8X32A Quickstart Microcrontroller.

[Parallax Propeller Manual.pdf](Parallax%20Propeller%20Manual.pdf)

[Propeller P8X32A Datasheet.pdf](file:///C:/Users/Dane/Documents/DLG/School/Summer%202015/Baker%20Work/Project%201%20-%20Propeller%20SD%20ADC/Propeller%20P8X32A%20Datasheet.pdf)

[Parallax Propeller QuickStart Guide v1.0 \(RevA\).pdf](Parallax%20Propeller%20QuickStart%20Guide%20v1.0%20(RevA).pdf)

[Parallax Propeller QuickStart Guide v1.1 \(RevB\).pdf](Parallax%20Propeller%20QuickStart%20Guide%20v1.1%20(RevB).pdf)

(Note the differences between RevA & RevB. In this tutorial, we'll be using RevA)

<https://www.parallax.com/product/40000>

<http://learn.parallax.com/KickStart/PropellerObjects>

<http://www.rayslogic.com/propeller/propeller.htm>

<http://www.gadgetgangster.com/tutorials/293>

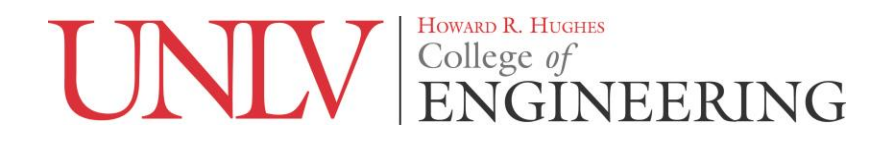

<http://www.gadgetgangster.com/tutorials/325>

**3.** Begin researching the application of sigma-delta ADC on the Propeller Microcontroller and

download the Propeller P8X32A Application Note AN008 containing sigma-delta ADC code

and PDF as seen in **Fig. 1** at [https://www.parallax.com/downloads/an008-sigma-delta-analog-](https://www.parallax.com/downloads/an008-sigma-delta-analog-digital-conversion)

[digital-conversion](https://www.parallax.com/downloads/an008-sigma-delta-analog-digital-conversion) OR download them from the attachments directly below.

[Parallax Propeller Sigma-delta Analog to Digital Conversion.pdf](Parallax%20Propeller%20Sigma-delta%20Analog%20to%20Digital%20Conversion.pdf)

[AN008-SigmaDeltaADC-Code-v1.0\appnote\\_adc\\_list1 -](AN008-SigmaDeltaADC-Code-v1.0/appnote_adc_list1%20-%20Archive%20%20%5bDate%202011.04.19%20%20Time%2013.15%5d/appnote_adc_list1.spin) Archive [Date 2011.04.19

[Time 13.15\]\appnote\\_adc\\_list1.spin](AN008-SigmaDeltaADC-Code-v1.0/appnote_adc_list1%20-%20Archive%20%20%5bDate%202011.04.19%20%20Time%2013.15%5d/appnote_adc_list1.spin)

<AN001-P8X32ACounters-v2.0.pdf>

[Parallax Propeller Communication with a PC Application.pdf](Parallax%20Propeller%20Communication%20with%20a%20PC%20Application.pdf)

[AN018-QuickStartComm-Spin-v1.0\QuickStartCommunicatorV1.0.spin](file:///C:/Users/Dane/Documents/DLG/School/Summer%202015/Baker%20Work/Project%201%20-%20Propeller%20SD%20ADC/AN018-QuickStartComm-Spin-v1.0/QuickStartCommunicatorV1.0.spin)

[AN018-QuickStartComm-Spin-v1.0\FullDuplexSerial.spin](AN018-QuickStartComm-Spin-v1.0/FullDuplexSerial.spin)

[AN018-QuickStartComm-Spin-v1.0\Touch Buttons.spin](AN018-QuickStartComm-Spin-v1.0/Touch%20Buttons.spin)

<http://www.rayslogic.com/propeller/Programming/ADC.htm>

<http://www.gadgetgangster.com/tutorials/382>

## AN008 Sigma-delta Analog to Digital Conversion

#### **Download Summary**

Propeller P8X32A Application Note AN008. Perform basic sigma-delta analog to digital conversion with any of the P8X32A's eight cogs, on any pair of I/O pins, and with a few inexpensive passive components. Variations on this simple technique include calibration options, multiple analog inputs, converting from AC sources such as a microphone, and accommodating extended input voltage ranges.

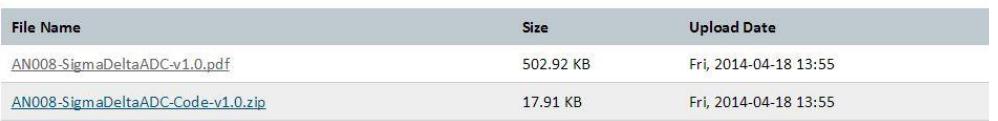

## **Fig. 1**: Propeller P8X32A Application Note AN008 (Taken from

[https://www.parallax.com/downloads/an008-sigma-delta-analog-digital-conversion\)](https://www.parallax.com/downloads/an008-sigma-delta-analog-digital-conversion)

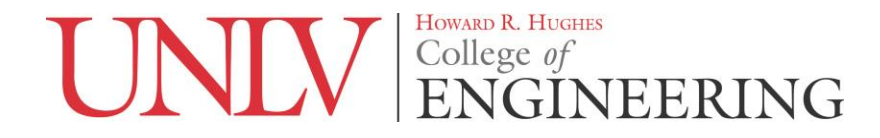

# ADC using S-D Modulator on Parallax Propeller P8X32A Quickstart Microcrontroller By Dane Gentry \*The sigma-delta ADC circuit in **Fig. 2** below displays the internal circuitry on the Propeller with recommended resistor and capacitor values to be soldered. According to Parallax, "the circuit includes a capacitor to Vdd, in addition to the one to ground. This is done to prevent noise on the power and/or ground rails from affecting the voltage at the summing junction asymmetrically, which could lead to sporadic conversion results."

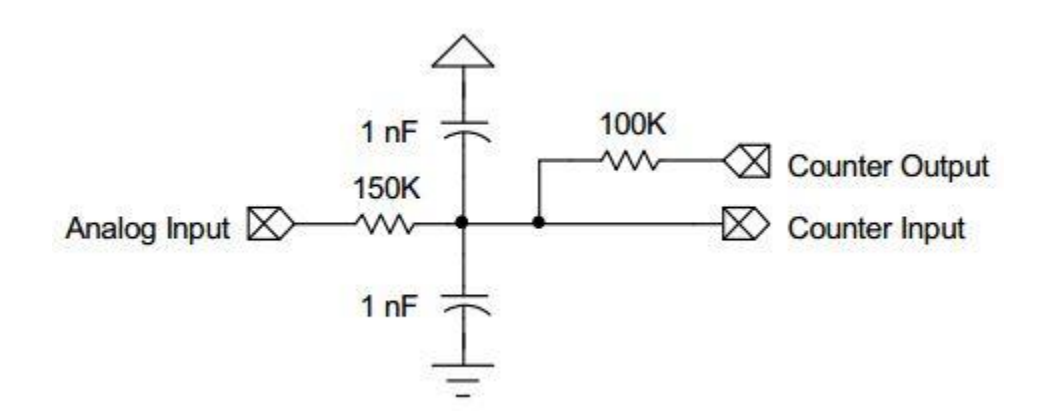

**Fig. 2:** Sigma-Delta ADC Circuit (Taken from [Parallax Propeller Sigma-delta Analog to Digital](Parallax%20Propeller%20Sigma-delta%20Analog%20to%20Digital%20Conversion.pdf) 

[Conversion.pdf\)](Parallax%20Propeller%20Sigma-delta%20Analog%20to%20Digital%20Conversion.pdf)

\*Experiment with various resistor/capacitor values at:

<http://www.pulsedpower.net/Applets/Electronics/SigmaDeltaADC/SigmaDelta.html>

**\*Fig. 3** & **Fig. 4** below specify the component names and the locations of the components on the

Propeller, respectively, to be used in the sigma-delta ADC circuit of **Fig. 2**.

## Delta Sigma ( $\Delta \Sigma$ ) digital to analog conversion

The unpopulated R14, R15, C16, and C17 pads are available for experimenting with Delta Sigma modulation. R15 is the input resistor, R14 is the feedback resistor, and C16 and C17, in parallel, act as the capacitor. The plated-through just below R15 is the input, and the plated-through just below R14 is ground.

**Fig. 3:** Component Soldering Locations (Taken from [Parallax Propeller QuickStart](Parallax%20Propeller%20QuickStart%20Guide%20v1.1%20(RevB).pdf) Guide v1.1)

## [\(RevB\).pdf\)](Parallax%20Propeller%20QuickStart%20Guide%20v1.1%20(RevB).pdf)

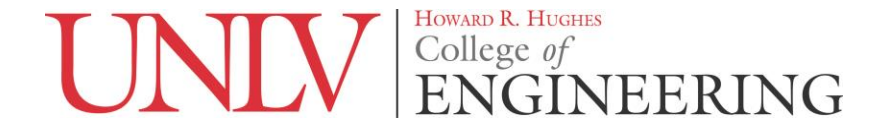

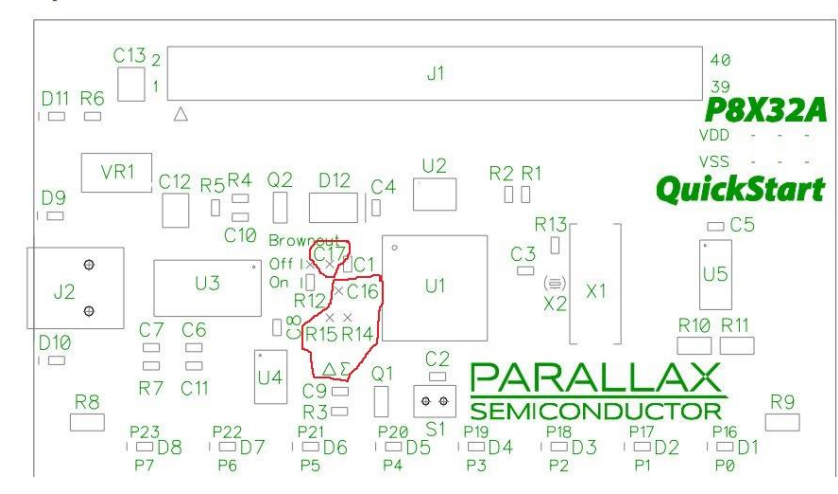

### **Component locations**

Fig. 4: Component Locations (Taken from [Parallax Propeller QuickStart Guide v1.0 \(RevA\).pdf\)](Parallax%20Propeller%20QuickStart%20Guide%20v1.0%20(RevA).pdf)

**4.** Solder resistors R14 and R15, capacitors C16 and C17, as well as a 2-Pin Header to their

corresponding locations as seen in **Fig. 5**. (R14 = 100kΩ; R15 = 150kΩ; C16 = 1nF; C17 = 1nF)

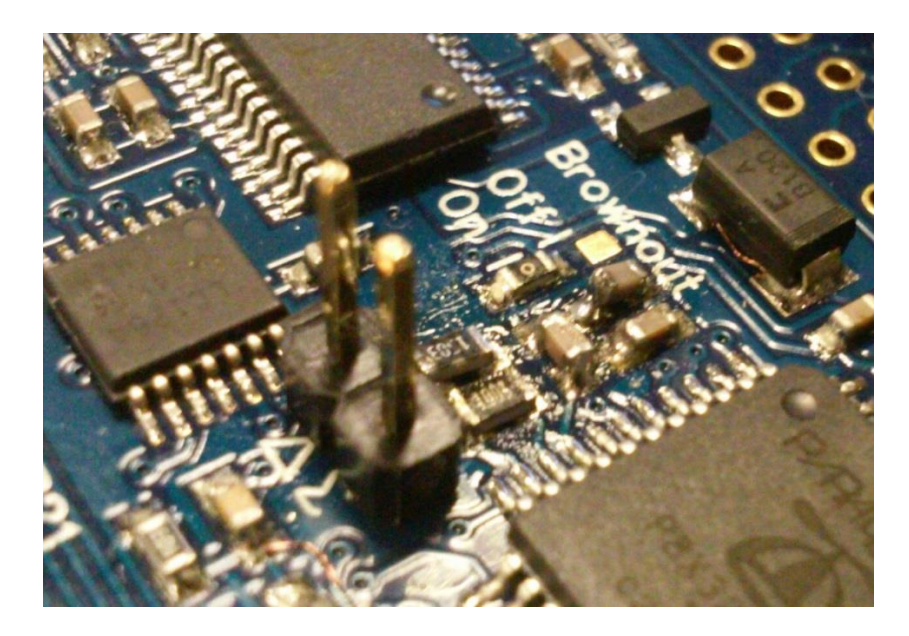

**Fig. 5:** Soldered Resistors, Capacitors, and 2-Pin Header

**5.** Download and Install Propeller Tool:

<https://www.parallax.com/downloads/propeller-tool-software>

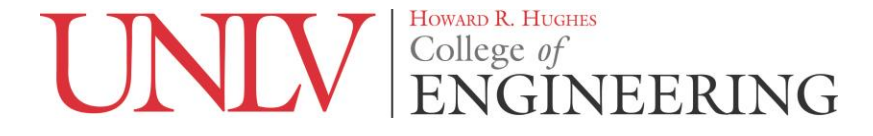

**6.** Download SimpleIDE and become familiar with its Full Duplex Serial Terminal.

http://learn.parallax.com/propeller-c-simple-protocols/full-duplex-serial

<http://learn.parallax.com/propeller-c-set-simpleide>

http://learn.parallax.com/propeller-c-set-simpleide/windows

<http://learn.parallax.com/propeller-c-set-simpleide/update-your-learn-folder>

**7.** Connect the Propeller to the computer via Mini-USB, and open Propeller Tool. In the Propeller Tool toolbar, select Run>Identify Hardware (or press F7) as seen in **Fig. 6** to identify which COM Port the Propeller is connected to.

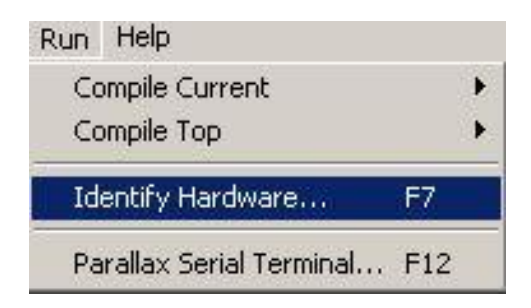

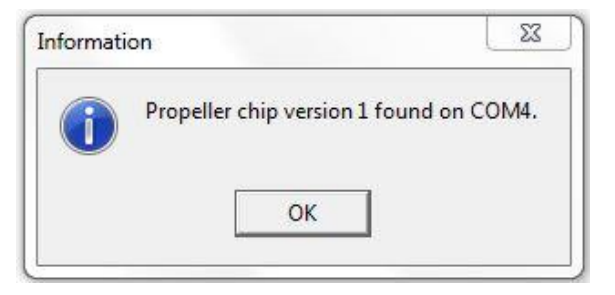

**Fig. 6:** Identifying Hardware (Propeller connected to COM4 in this tutorial)

**8.** In Propeller Tool, select File>Open… as in **Fig. 7** to open the downloaded sigma-delta ADC code.

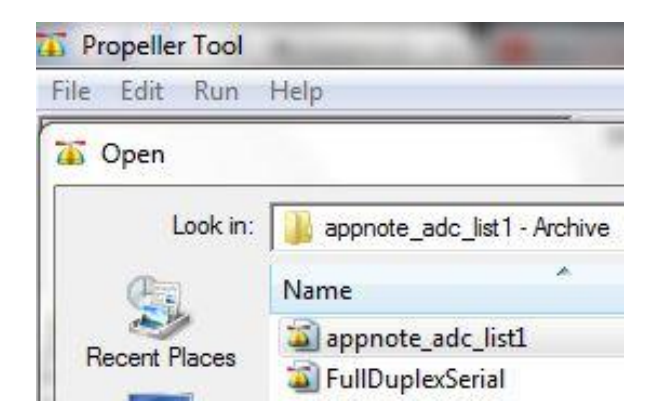

**Fig. 7:** Opening sigma-delta ADC code in Propeller Tool

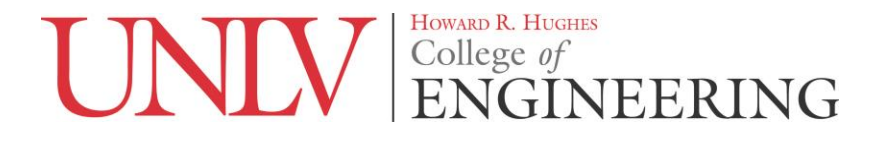

**9.** Open SimpleIDE, and specify the correct COM Port in the upper right hand corner as seen in

**Fig. 8**. In the toolbar, select Program>Run with Terminal (or press F8), and verify that the "Hello!" message appears in the SimpleIDE Terminal as shown in **Fig. 8**.

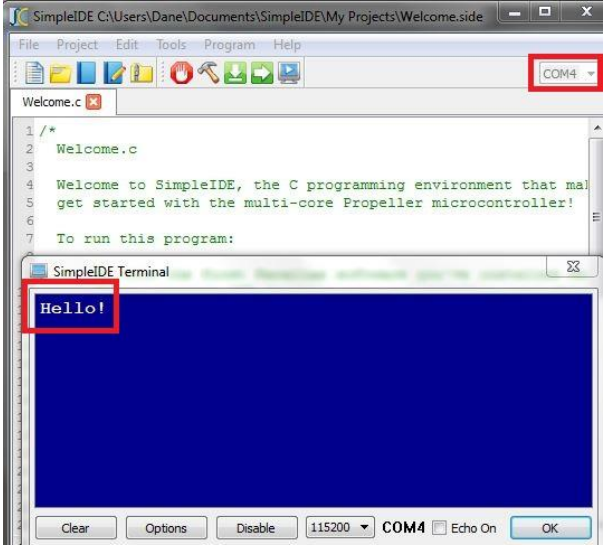

**Fig. 8**: COM Port (COM4) selected & "Hello!" message displayed in SimpleIDE Terminal

**10.** Set the terminal to the correct Baud Rate as in **Fig. 9** (Baud Rate = 9,600 as seen in code).

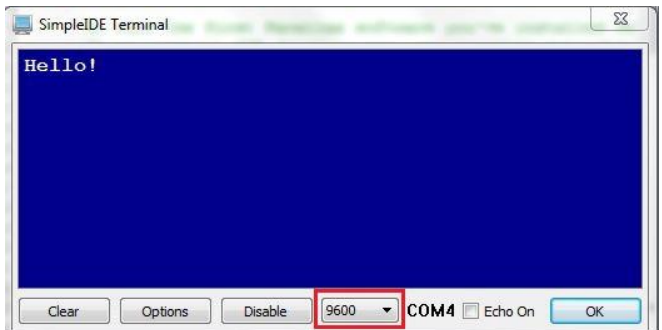

**Fig. 9**: Baud Rate set to 9,600 in SimpleIDE Terminal

**11.** Attach two (2) banana jack to grabber hook cables from the power supply to the microcontroller, and set the power supply to a voltage within the range  $0 V - 3.3 V (1.5 V)$  is used as an example in this tutorial) as seen in **Fig. 10**.

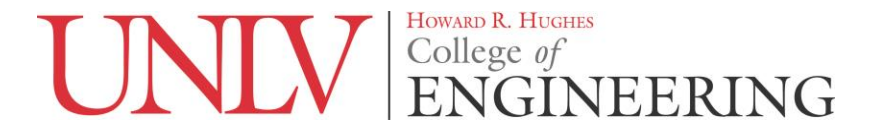

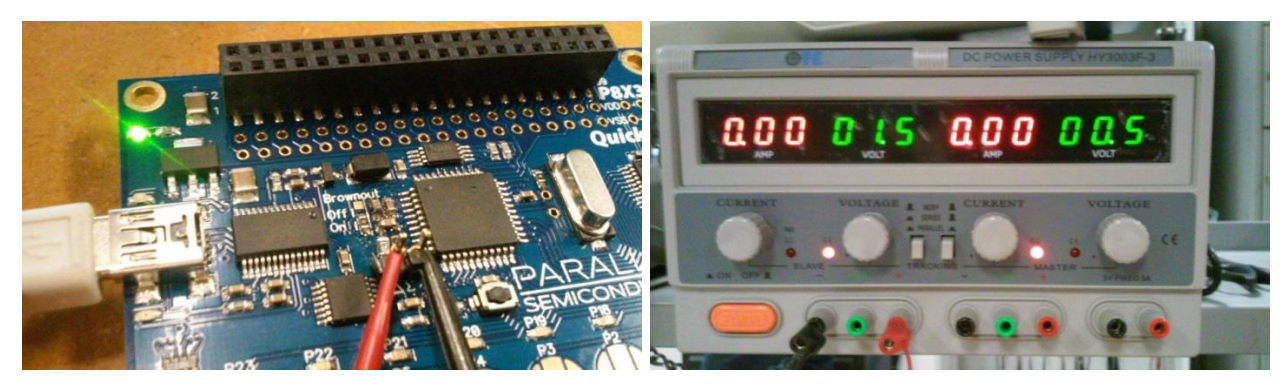

Fig. 10: Propeller Microcontroller attached to power supply (set at 1.5 V) as well as computer

**12.** In the Propeller Tool toolbar, select Run>Compile Current>Load RAM (F10). After pressing F10, you must quickly click open the SimpleIDE terminal window and click "Enable" WHILE the code is loading in the Propeller Tool. After an appropriate sample time, click "Disable" to stop displaying data.

**13.** The SimpleIDE Terminal should display various ASCII characters as seen in **Fig. 11**. The up-arrow ASCII character "↑" has a decimal equivalent of 24 but, though it is the most present character, the up-arrow "↑" signifies a break in the input signal and should be neglected as data.

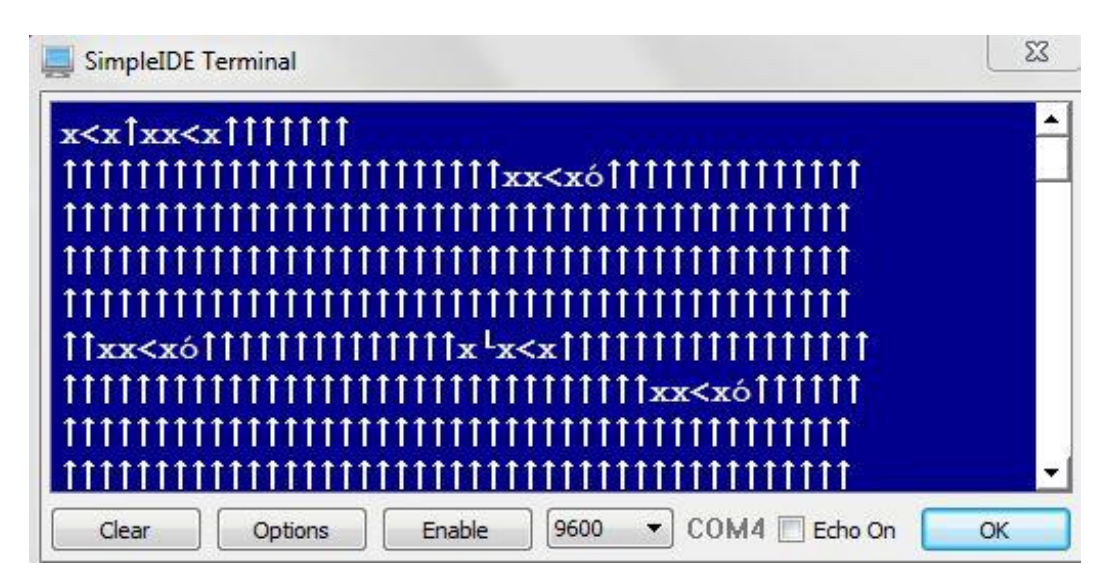

**Fig. 11:** ASCII characters displayed in SimpleIDE Terminal

HOWARD R. HUGHES College of

NEERING

**14.** Paste data (neglecting up-arrows "↑") into the ASCII to decimal converter as seen in **Fig. 12**.

Click "Add spaces" and copy corresponding converted decimal values.

<https://www.branah.com/ascii-converter>

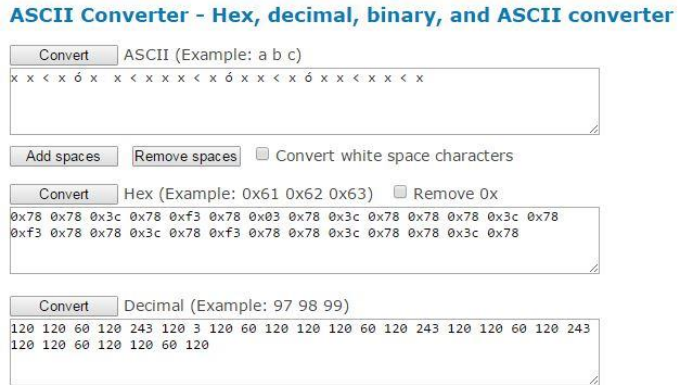

Fig. 12: Data in ASCII to Decimal Converter (Taken from [https://www.branah.com/ascii-](https://www.branah.com/ascii-converter)

## [converter\)](https://www.branah.com/ascii-converter)

**15.** Paste the copied decimal values into the data set of the average calculator as seen in **Fig. 13** 

to get an average digital value corresponding to the inputted analog voltage.

<http://www.calculatorsoup.com/calculators/statistics/average.php>

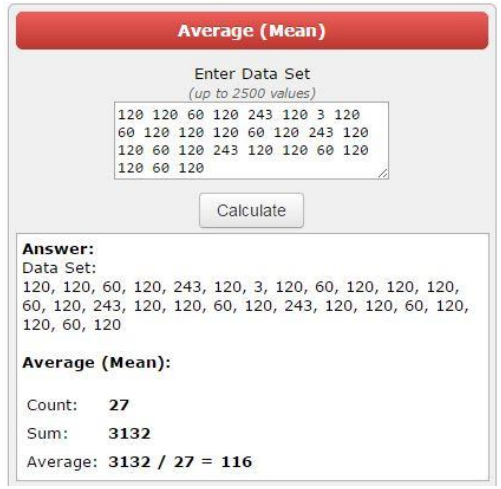

**Fig. 13:** Decimal values averaged (Taken from

[http://www.calculatorsoup.com/calculators/statistics/average.php\)](http://www.calculatorsoup.com/calculators/statistics/average.php)

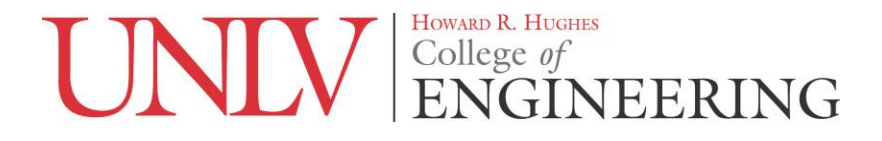

**Sample Calculations:** (Explained in Conclusion)

 $116/256 = 0.453125 \rightarrow 0.453125 \times 3.3 = 1.495 \text{ V}$ 

## **Conclusion:**

The average value of 116 shown in **Fig. 13** corresponds to a digital voltage of 1.495 V. This is an accurate converted digital voltage since we had an input voltage of 1.5 V. 5 volts is sent from the computer via USB to power the Propeller Microcontroller and is reduced to VDD = 3.3 V on the Propeller, limiting us to an input voltage range of  $0 \text{ V} - 3.3 \text{ V}$ . Having used an 8-bit counter in the Propeller, our input voltage range of  $0 \text{ V} - 3.3 \text{ V}$  correlates to a digital range from 1 - 2^8 or 0 to 255.

Further experimentation for improved resolution has been researched in "A Passive  $2<sup>nd</sup>$ -Order Sigma-Delta Modulator for Low-Power Analog-to-Digital Conversion" by Angsuman Roy and R. Jacob Baker, which explores the addition of a passive second-order RC filter circuit to a sigma-delta modulator used for low-power analog-to-digital conversion.

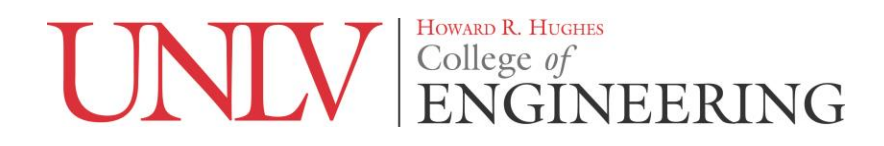

## **Resources:**

- [1] B. Baker. (2011). *How delta-sigma ADCs work, Part 1* [Online]. Available: http://www.ti.com/lit/an/slyt423/slyt423.pdf
- [2] B. Baker. (2011). *How delta-sigma ADCs work, Part 2* [Online]. Available: http://www.ti.com/lit/an/slyt438/slyt438.pdf
- [3] National Instruments. (2015, April 03). *Benefits of Delta-Sigma Analog-to-Digital Conversion* [Online]. Available: http://www.ni.com/white-paper/11342/en/
- [4] Parallax Inc. (2011): *Propeller P8X32A Counters* [Online]. Available: https://www.parallax.com/sites/default/files/downloads/AN001-P8X32ACountersv2.0.pdf
- [5] Parallax Inc. (2011): *Communication with a PC Application* [Online]. Available: https://www.parallax.com/sites/default/files/downloads/AN018-CommPC-v1.0.pdf
- [6] Parallax Inc. (2011): *Sigma-delta Analog to Digital Conversion* [Online]. Available: https://www.parallax.com/sites/default/files/downloads/AN008-SigmaDeltaADCv1.0.pdf
- [7] Parallax Inc. (2011): *Propeller Manual* [Online]. Available: https://www.parallax.com/sites/default/files/downloads/P8X32A-Web-PropellerManualv1.2.pdf
- [8] Parallax Inc. (2011): *P8X32A QuickStart (#40000)* [Online]. Available: https://www.parallax.com/sites/default/files/downloads/40000-P8X32A-QuickStart-Docv1.0.pdf

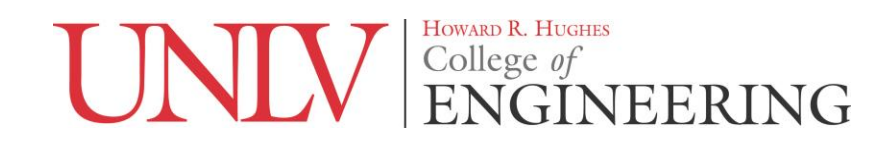

- [9] Parallax Inc. (2011): *Propeller QuickStart (#40000)* [Online]. Available: https://www.parallax.com/sites/default/files/downloads/40000-Propeller-QuickStart-Guide-v1.1.pdf
- [10] Parallax Inc. (2011, June 14): *Propeller P8X32A Datasheet* [Online]. Available: http://www.mantech.co.za/Datasheets/Products/P8X32A\_PARALLAX.pdf
- [11] Parallax Inc. (2013, May 01): *SimpleIDE User Guide* [Online]. Available: http://learn.parallax.com/sites/default/files/content/propeller-creference/landing/SimpleIDE-User-Guide-9-26-2.pdf
- [12] R. J. Baker, "Sensing Using ΔΣ Modulation" in *CMOS Circuit Design, Layout, and*  Simulation, 3<sup>rd</sup> ed. Piscataway, NJ: John Wiley and Sons, Inc., 2010, ch. 17. pp 483-520.
- [13] R. J. Baker and A. Roy, "A Passive  $2<sup>nd</sup>$ -Order Sigma-Delta Modulator for Low-Power Analog-to-Digital Conversion," *IEEE 2014.* (2014): 595-598.

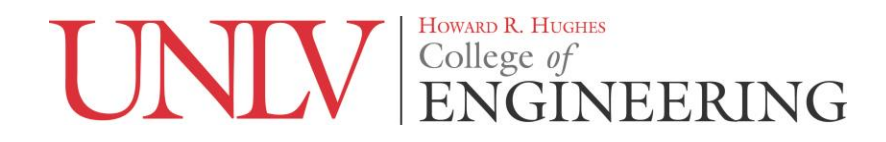